## Annual Report 2021 (Form 56-1 One Report)

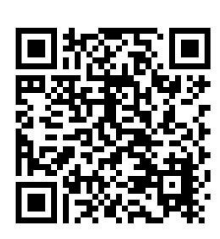

## QR Code Downloading Procedures.

Annual Report 2021 (Form 56-1 One Report) comprised of Report of the Board of Directors, Financial Statements for the year ended 31 December 2021 and SUSTAINABILITY REPORT 2021.

 The Thailand Securities Depository Co., Ltd. as a securities registrar under the Stock Exchange of Thailand, has developed a system which allows SET Listed Companies to send to the shareholders documents regarding the Annual General Meeting of Shareholders and the Annual Report 2021 (Form 56-1 One Report) in the form of E-books accessible through QR Code, thus allow the shareholders to access the information conveniently. Shareholders can download the aforementioned documents from the QR Code by following the steps below.

## For iOS System (for iOS 11 onwards) or For Android System

1. Open the camera on your smartphone. Point your camera at the QR code to scan the QR code. A notification will pop-up on screen. Click on the notification to open the website link.

Remark: In case the notification does not appear on the screen of mobile phone, the QR Code can also be scanned with other applications such as "QR Code Reader" "Facebook" or "Line Application".

- 2. Open Facebook on your smartphone. From the search bar, type "qr code" to scan the QR code and open the website link. Or
- 3. Open application Line Application. You can use the search bar on the Home, Chats, or News tab (Line Today).

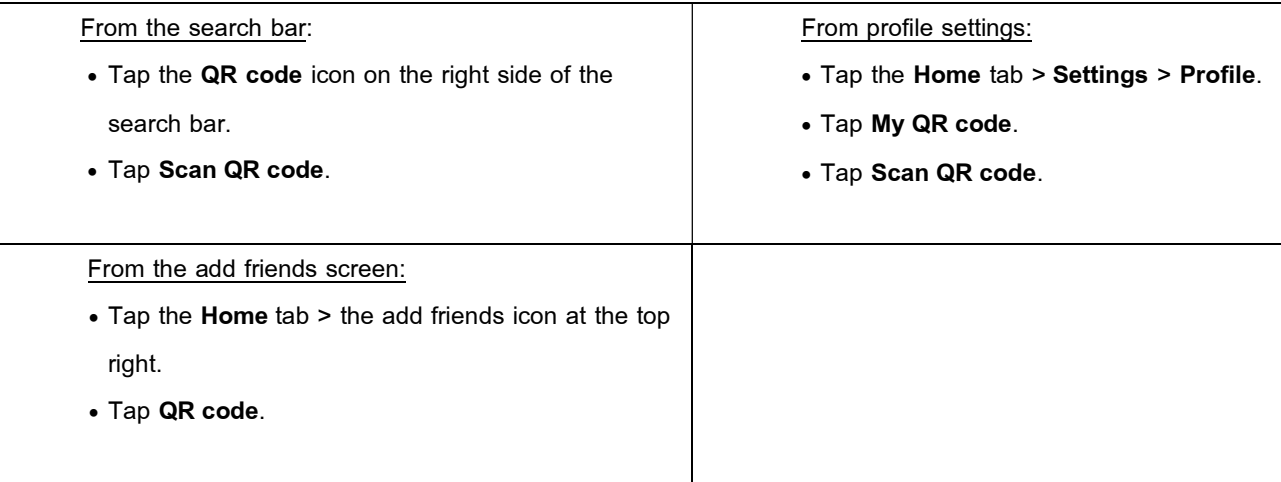